### Πάντα δίπλα σας

www.philips.com/support Καταχωρήστε το προϊόν σας και λάβετε υποστήριξη από τη διεύθυνση

BDP2305

HILIPS

DI

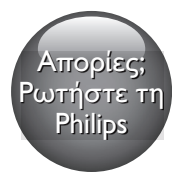

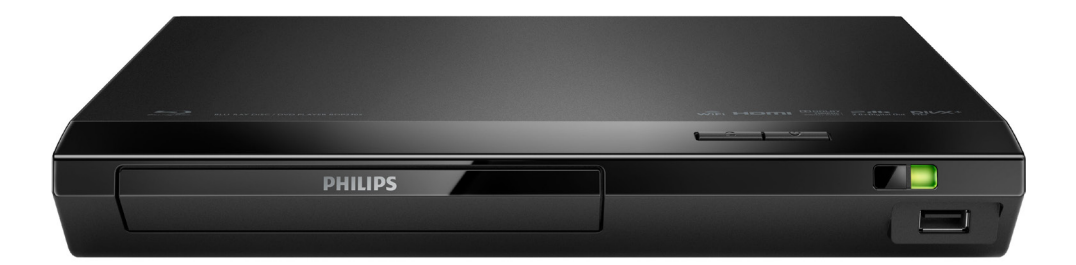

# Εγχειρίδιο χρήσης

### Aσφάλεια και σημαντικές ειδοποιήσεις

Διαβάστε και κατανοήστε όλες τις οδηγίες πριν να χρησιμοποιήσετε αυτό το Blu-ray disc / DVD player. Εάν προκληθεί βλάβη λόγω μη τήρησης των οδηγιών, δεν θα ισχύει η εγγύηση.

### Ασφάλεια

### Κίνδυνος ηλεκτροπληξίας ή πυρκαγιάς!

- Προτού πραγματοποιήσετε ή αλλάξετε συνδέσεις, βεβαιωθείτε ότι όλες οι συσκευές έχουν αποσυνδεθεί από την πρίζα.
- Μην εκθέτετε ποτέ το προϊόν και τα εξαρτήματα σε βροχή ή νερό. Μην τοποθετείτε ποτέ υγρά δοχεία, όπως βάζα, κοντά στο προϊόν. Εάν χυθεί υγρό πάνω στο προϊόν, αποσυνδέστε το από την πρίζα αμέσως. Επικοινωνήστε με το Τμήμα Εξυπηρέτησης Πελατών της Philips για να ελέγξει το προϊόν πριν τη χρήση.
- Μην τοποθετείτε ποτέ το προϊόν και τα εξαρτήματα κοντά σε πηγή γυμνής φλόγας ή άλλες πηγές θερμότητας, συμπεριλαμβανομένης της άμεσης ηλιακής ακτινοβολίας.
- Μην παρεμβάλετε ποτέ αντικείμενα στις οπές εξαερισμού ή άλλα ανοίγματα του προϊόντος.
- Όπου το βύσμα παροχής ρεύματος ή ο συζευκτήρας συσκευής χρησιμοποιείται ως συσκευή αποσύνδεσης, η συσκευή αποσύνδεσης παραμένει λειτουργική.
- Οι μπαταρίες (πακέτο μπαταριών ή εγκατεστημένες μπαταρίες) δεν πρέπει να εκτίθενται σε υπερβολική θερμότητα όπως ήλιο, φωτιά κ.λπ.
- Πριν από καταιγίδες, αποσυνδέετε το προϊόν από την πρίζα.
- Όταν αποσυνδέετε το καλώδιο ρεύματος, τραβάτε πάντα το βύσμα, ποτέ το καλώδιο.

### Κίνδυνος ηλεκτροπληξίας ή πυρκαγιάς!

- Για τα στοιχεία αναγνώρισης και τις τυπικές τιμές τροφοδοσίας, ανατρέξτε στην πινακίδα που βρίσκεται στην πίσω πλευρά ή στη βάση του προϊόντος.
- Πριν συνδέσετε το προϊόν στην πρίζα, βεβαιωθείτε ότι η τάση του ρεύματος αντιστοιχεί με την τιμή που αναγράφεται στο πίσω ή πλαϊνό μέρος του προϊόντος. Μη συνδέετε ποτέ το προϊόν στην κεντρική παροχή ρεύματος, εάν η τάση είναι διαφορετική.

#### Κίνδυνος τραυματισμού ή ζημιάς στο προϊόν!

- Όταν η συσκευή είναι ανοιχτή, εκπέμπεται ορατή και αόρατη ακτινοβολία λέιζερ. Αποφύγετε την έκθεση στην ακτίνα.
- Μην αγγίζετε τον οπτικό φακό του δίσκου στο εσωτερικό της θήκης δίσκου.
- Μην τοποθετείτε ποτέ το προϊόν ή οποιαδήποτε αντικείμενα πάνω σε καλώδια ρεύματος ή σε άλλο ηλεκτρικό εξοπλισμό.
- Εάν το προϊόν μεταφέρεται σε θερμοκρασίες κάτω από 5 °C, αποσυσκευάστε το προϊόν και περιμένετε μέχρι η θερμοκρασία του να φτάσει στο επίπεδο της θερμοκρασίας του δωματίου πριν το συνδέσετε στην πρίζα.

### Κίνδυνος υπερθέρμανσης!

• Μην τοποθετείτε ποτέ αυτό το προϊόν σε περιορισμένο χώρο. Αφήστε κενό χώρο τουλάχιστον δέκα εκ. γύρω από το προϊόν για εξαερισμό. Βεβαιωθείτε ότι κουρτίνες ή άλλα αντικείμενα δεν καλύπτουν τις οπές εξαερισμού στο προϊόν.

### Κίνδυνος μόλυνσης!

- Μην συνδυάζετε μπαταρίες διαφορετικού τύπου (παλιές με καινούργιες ή μπαταρίες άνθρακα με αλκαλικές κ.λπ.).
- Σε περίπτωση λανθασμένης τοποθέτησης των μπαταριών, υπάρχει κίνδυνος έκρηξης. Η αντικατάσταση πρέπει να γίνεται μόνο με μπαταρία ίδιου ή αντίστοιχου τύπου.
- Αφαιρέστε τις μπαταρίες αν έχουν αδειάσει ή αν δεν πρόκειται να χρησιμοποιήσετε το τηλεχειριστήριο για μεγάλο διάστημα.
- Οι μπαταρίες περιέχουν χημικές ουσίες και κατά συνέπεια πρέπει να απορρίπτονται με κατάλληλο τρόπο.

### Κίνδυνος κατάποσης μπαταριών!

- Το προϊόν/τηλεχειριστήριο μπορεί να περιέχει μια μπαταρία τύπου κέρματος/ κουμπιού, η οποία επιφυλάσσει κίνδυνο κατάποσης. Κρατάτε πάντα την μπαταρία μακριά από τα παιδιά! Σε περίπτωση κατάποσης, μπορεί να προκληθεί σοβαρός ή θανάσιμος τραυματισμός. Εντός δύο ωρών από την κατάποση, μπορούν να εμφανιστούν σοβαρά εσωτερικά εγκαύματα.
- Αν υποψιάζεστε ότι η μπαταρία έχει καταποθεί ή τοποθετηθεί μέσα σε οποιοδήποτε μέρος του σώματος, ζητήστε αμέσως ιατρική βοήθεια.
- Όταν αλλάζετε τις μπαταρίες, κρατάτε πάντοτε όλες τις νέες και τις παλιές μπαταρίες μακριά από τα παιδιά. Αφού αντικαταστήσετε την μπαταρία, βεβαιωθείτε ότι έχετε ασφαλίσει καλά τη θήκη της.
- Εάν η θήκη δεν μπορεί να ασφαλίσει καλά, διακόψτε αμέσως τη χρήση του προϊόντος. Κρατήστε τη συσκευή μακριά από παιδιά και επικοινωνήστε με τον κατασκευαστή.

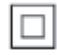

Η συσκευή είναι CLASS II με διπλή μόνωση, χωρίς παρεχόμενη προστατευτική γείωση.

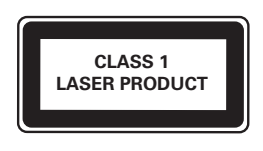

### Φροντίδα του προϊόντος σας

- Μην τοποθετείτε κανένα άλλο αντικείμενο εκτός από δίσκους στο διαμέρισμα δίσκου.
- Μην τοποθετείτε στραβούς ή σπασμένους δίσκους στο διαμέρισμα δίσκου.
- Αφαιρέστε τους δίσκους από το διαμέρισμα δίσκου, εάν δεν πρόκειται να χρησιμοποιήσετε το προϊόν για μεγάλο χρονικό διάστημα.
- Χρησιμοποιείτε μόνο πανί καθαρισμού από μικροφίμπρα για τον καθαρισμό του προϊόντος.

### Φροντίδα του περιβάλλοντος

Απόρριψη παλιών προϊόντων και μπαταριών

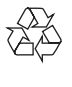

Το προϊόν σας έχει σχεδιαστεί και κατασκευαστεί με υλικά και εξαρτήματα υψηλής ποιότητας, τα οποία μπορούν να ανακυκλωθούν και να ξαναχρησιμοποιηθούν.

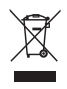

Αυτό το σύμβολο δηλώνει ότι το προϊόν καλύπτεται από την Ευρωπαϊκή Οδηγία 2012/19/ΕΚ.

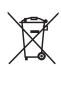

Αυτό το σύμβολο δηλώνει ότι το προϊόν περιέχει μπαταρίες που καλύπτονται από την Ευρωπαϊκή Οδηγία 2013/56/ΕΕ, οι οποίες δεν μπορούν να απορριφθούν μαζί με τα συνηθισμένα οικιακά απορρίμματα. Ενημερωθείτε σχετικά με το τοπικό σύστημα ξεχωριστής συλλογής ηλεκτρικών και ηλεκτρονικών προϊόντων και μπαταριών. Να ακολουθείτε τους τοπικούς κανονισμούς και να μην απορρίπτετε το προϊόν και τις μπαταρίες μαζί με τα συνηθισμένα οικιακά απορρίμματα. Η σωστή απόρριψη παλιών προϊόντων και μπαταριών συμβάλλει στην αποφυγή αρνητικών επιπτώσεων για το περιβάλλον και την ανθρώπινη υγεία.

### Αφαίρεση των μπαταριών μίας χρήσης

Για να αφαιρέσετε τις μπαταρίες μίας χρήσης, ανατρέξτε στην ενότητα με τις οδηγίες εγκατάστασης των μπαταριών.

### Συμμόρφωση

## $C<sub>2522</sub>$

Το παρόν προϊόν συμμορφώνεται με τις προδιαγραφές της Ευρωπαϊκής Κοινότητας για παρεμβολές ραδιοφωνικών σημάτων. Με το παρόν, η Philips Consumer Lifestyle, δηλώνει ότι το προϊόν συμμορφώνεται με τις ουσιώδεις απαιτήσεις και τις λοιπές σχετικές διατάξεις της Οδηγίας 1999/5/EΚ. Μπορείτε

να βρείτε τη Δήλωση συμμόρφωσης στη διεύθυνση www.p4c.philips.com.

### Πνευματικά δικαιώματα

### $\begin{bmatrix} 1 \\ 1 \\ 1 \end{bmatrix}$ Be responsible Respect copyrights

Το παρόν προϊόν ενσωματώνει τεχνολογία προστασίας κατά της αντιγραφής που προστατεύεται από ευρεσιτεχνίες στις Η.Π.Α. και άλλα δικαιώματα πνευματικής ιδιοκτησίας της Rovi Corporation. Απαγορεύεται η ανάδρομη συναρμολόγηση και η αποσυναρμολόγηση. Το παρόν προϊόν ενσωματώνει αποκλειστική τεχνολογία κατόπιν αδείας από τη Verance Corporation και προστατεύεται από την υπ' αριθμόν 7.369.677 ευρεσιτεχνία των ΗΠΑ και από άλλες ευρεσιτεχνίες εκκρεμείς και υπό έκδοση στις ΗΠΑ και σε όλο τον κόσμο, καθώς και από προστασία πνευματικής ιδιοκτησίας και εμπορικών μυστικών για συγκεκριμένα τμήματα αυτής της τεχνολογίας. Το Cinavia αποτελεί εμπορικό σήμα της Verance Corporation. Copyright 2004-2013 Verance Corporation. Με την επιφύλαξη παντός δικαιώματος από τη Verance. Απαγορεύεται η ανακατασκευή ή η αποσυμπίληση.

### Cinavia

Αυτή η συσκευή χρησιμοποιεί την τεχνολογία Cinavia για να περιορίσει τη χρήση μη εξουσιοδοτημένων αντιγράφων από φιλμ και βίντεο εμπορικής παραγωγής, καθώς και από τη μουσική τους επένδυση. Αν ανιχνευτεί απαγορευμένη χρήση μη εξουσιοδοτημένου αντιγράφου, θα εμφανιστεί ένα μήνυμα και η αναπαραγωγή ή η αντιγραφή θα διακοπεί. Για περισσότερες πληροφορίες σχετικά με την τεχνολογία Cinavia, ανατρέξτε στο Διαδικτυακό Κέντρο Πληροφόρησης Καταναλωτών Cinavia στη διεύθυνση

http://www.cinavia.com. Για να ζητήσετε περισσότερες πληροφορίες για τη

Cinavia μέσω ταχυδρομείου, στείλετε μια ταχυδρομική κάρτα με τη διεύθυνσή σας στο: Cinavia Consumer Information Center, P.O. Box 86851, San Diego, CA, 92138, USA.

### Λογισμικό ανοιχτού κώδικα

Η Philips Electronics Singapore προσφέρεται, κατόπιν αιτήματος, να διανείμει αντίγραφο του πλήρους αντίστοιχου πηγαίου κώδικα για τα πακέτα λογισμικού ανοικτού κώδικα με προστασία πνευματικής ιδιοκτησίας που χρησιμοποιούνται σε αυτό το προϊόν, για τα οποία ζητείται αυτή η προσφορά από τις αντίστοιχες άδειες. Αυτή η προσφορά ισχύει έως και για τρία έτη μετά την αγορά του προϊόντος για οποιονδήποτε έχει λάβει αυτές τις πληροφορίες. Για να αποκτήσετε τον πηγαίο κώδικα, στείλτε το αίτημά σας στα Αγγλικά με τον τύπο προϊόντος στη διεύθυνση open.source@philips.com. Αν δεν επιθυμείτε να χρησιμοποιήσετε ηλεκτρονική αλληλογραφία ή αν δεν έχετε λάβει το αποδεικτικό επιβεβαίωσης εντός 2 εβδομάδων μετά την αποστολή σε αυτήν τη διεύθυνση ηλεκτρονικής αλληλογραφίας, γράψτε στα Αγγλικά στη διεύθυνση "Open Source Team, Philips Intellectual Property & Standards, P.O. Box 220, 5600 AE Eindhoven, The Netherlands". Εάν δεν λάβετε εγκαίρως επιβεβαίωση στην επιστολή σας, στείλτε μήνυμα ηλεκτρονικής αλληλογραφίας στην ανωτέρω ηλεκτρονική διεύθυνση. Τα κείμενα των αδειών και των επιβεβαιώσεων για το λογισμικό ανοικτού κώδικα που χρησιμοποιείται σε αυτό το προϊόν περιλαμβάνονται σε ξεχωριστό έντυπο.

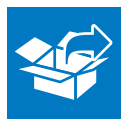

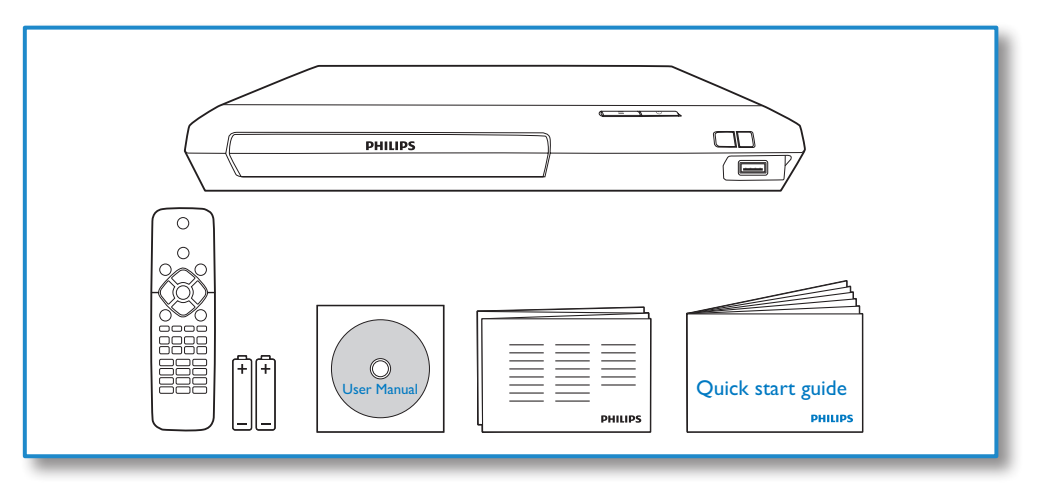

# 1

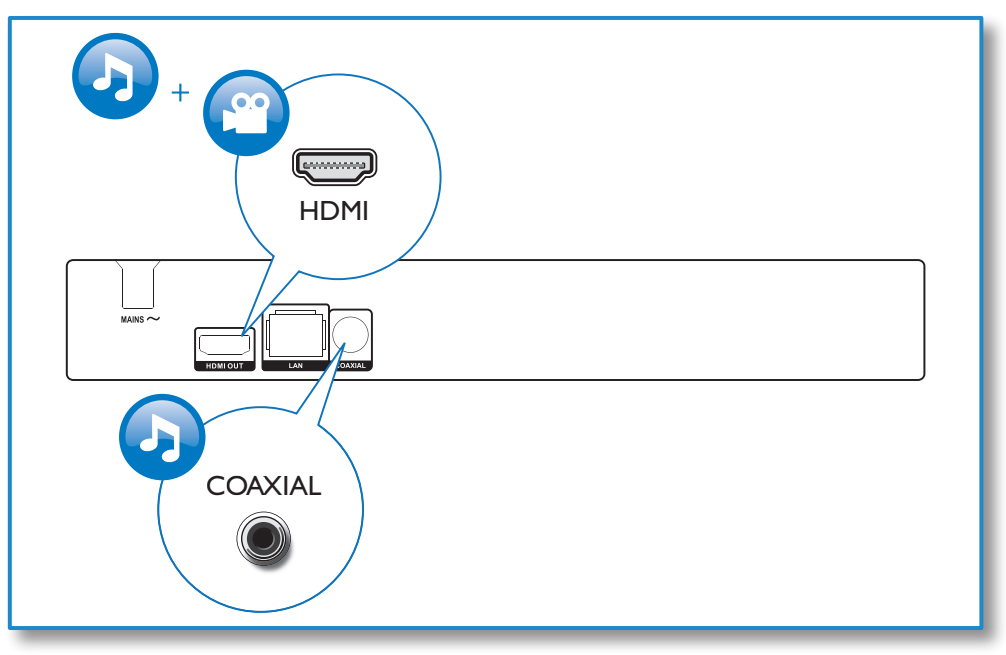

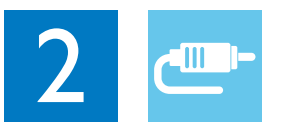

### HDMI OUT

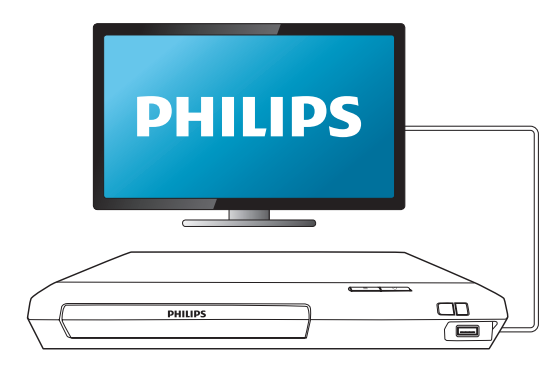

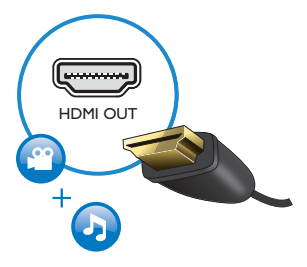

### **COAXIAL**

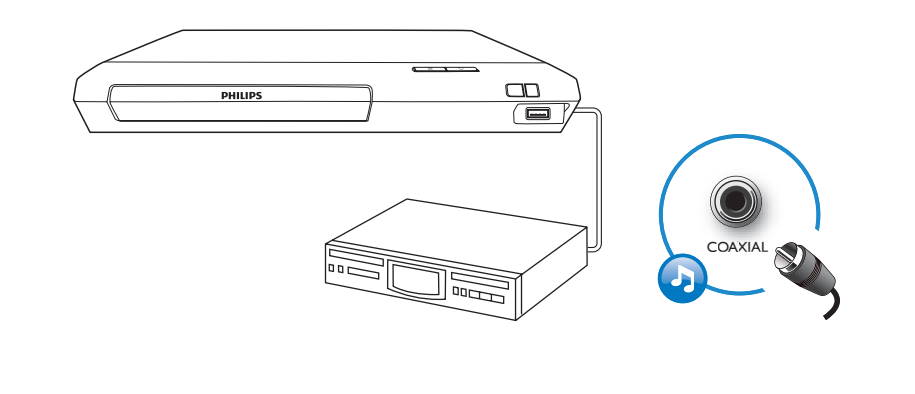

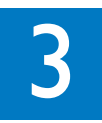

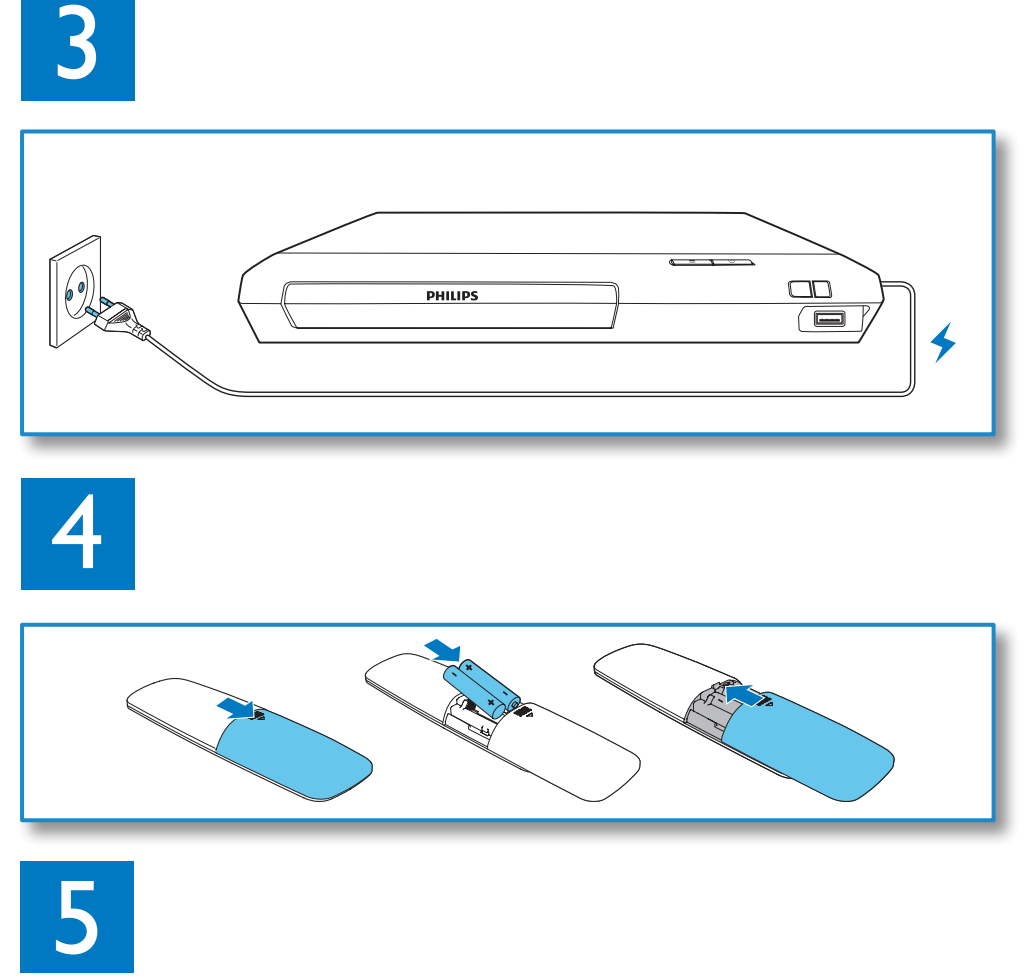

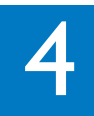

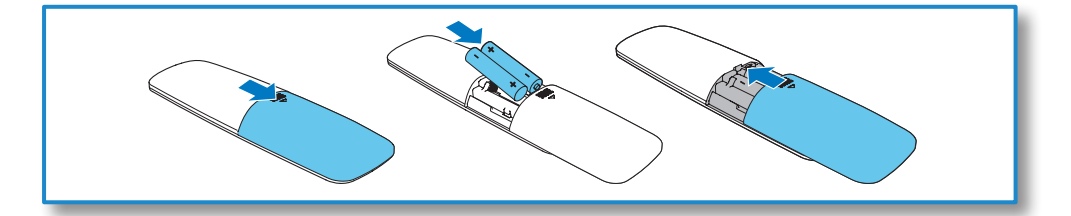

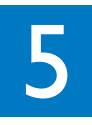

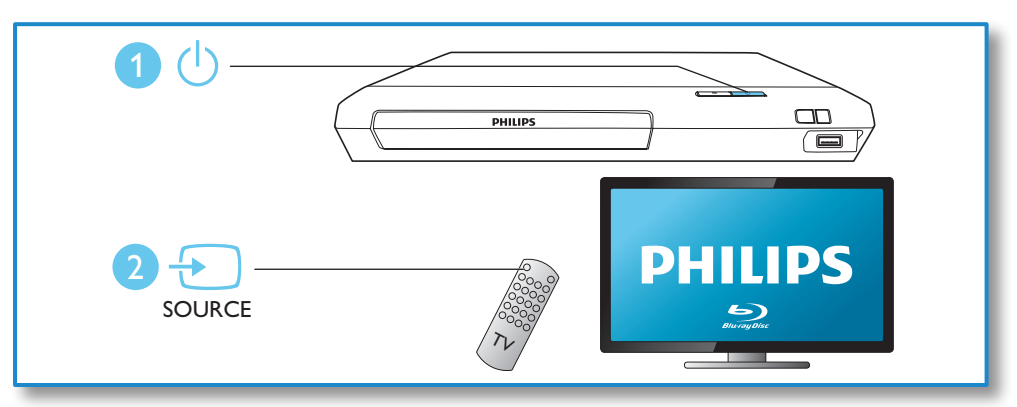

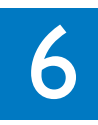

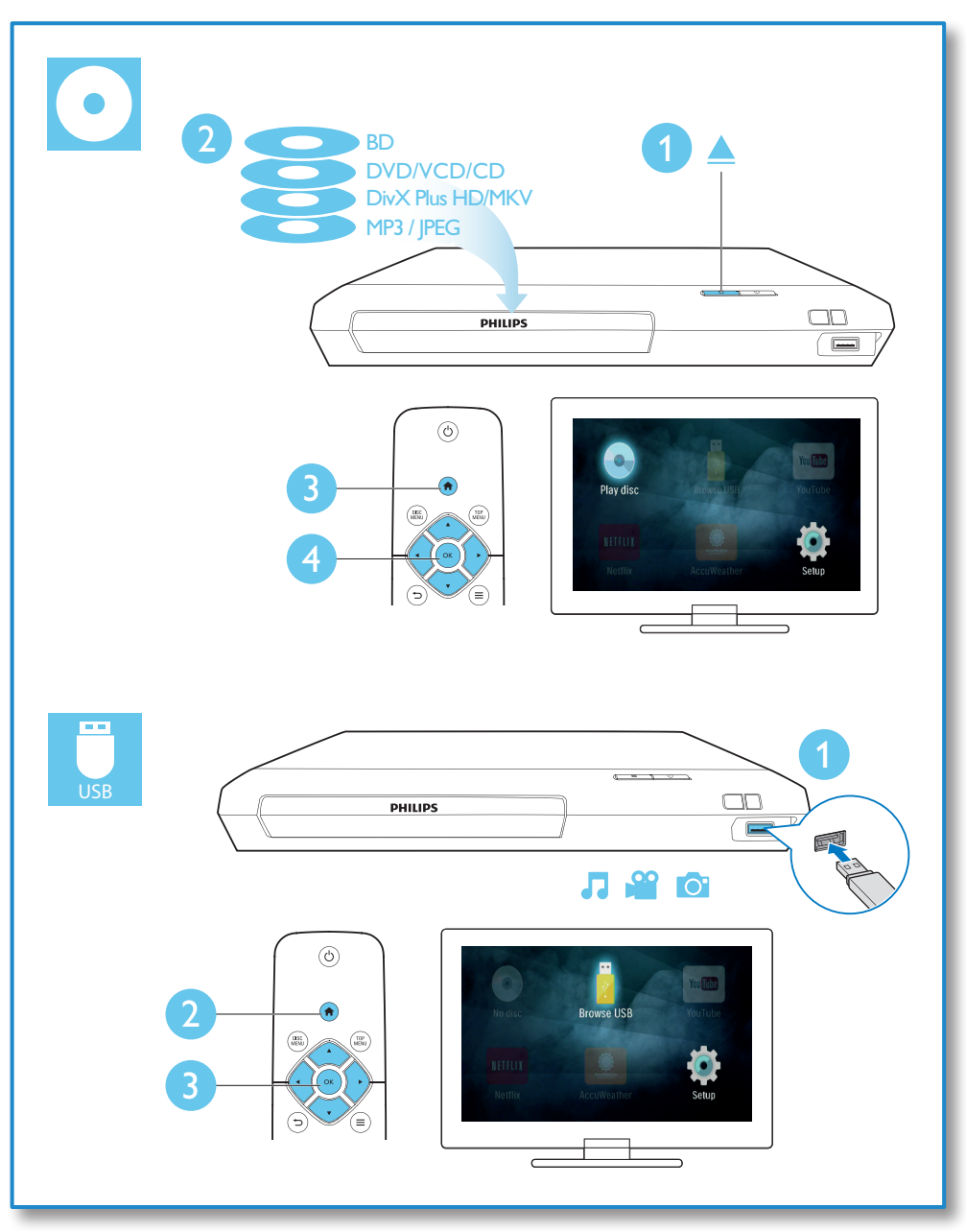

### Πίνακας περιεχομένων

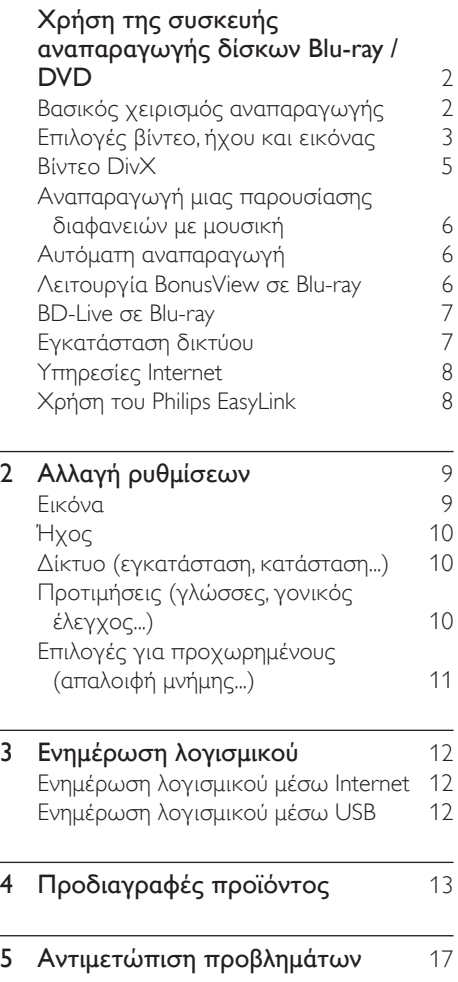

### <span id="page-11-0"></span>1 Χρήση της συσκευής αναπαραγωγής δίσκων Blu-ray / **DVD**

Συγχαρητήρια για την αγορά σας και καλωσορίσατε στη Philips! Για να επωφεληθείτε πλήρως από την υποστήριξη που προσφέρει η Philips (π.χ. αναβάθμιση λογισμικού προϊόντος), καταχωρίστε το προϊόν σας στη διεύθυνση www.philips.com/welcome.

### Βασικός χειρισμός αναπαραγωγής

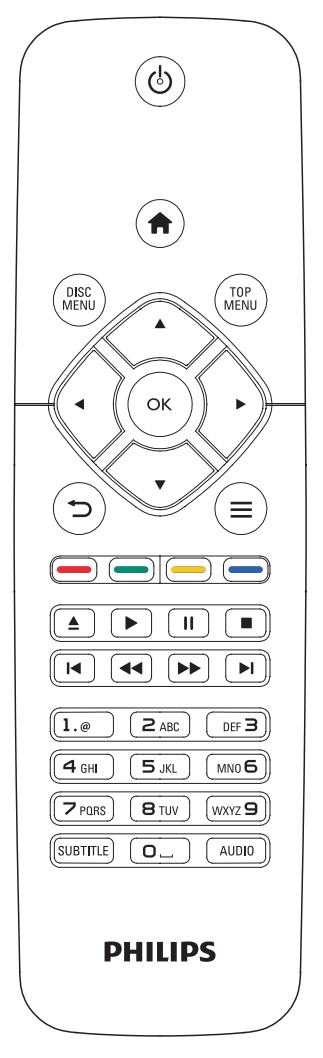

Κατά τη διάρκεια αναπαραγωγής, μπορείτε να χρησιμοποιήσετε τα ακόλουθα πλήκτρα χειρισμού.

<span id="page-12-0"></span>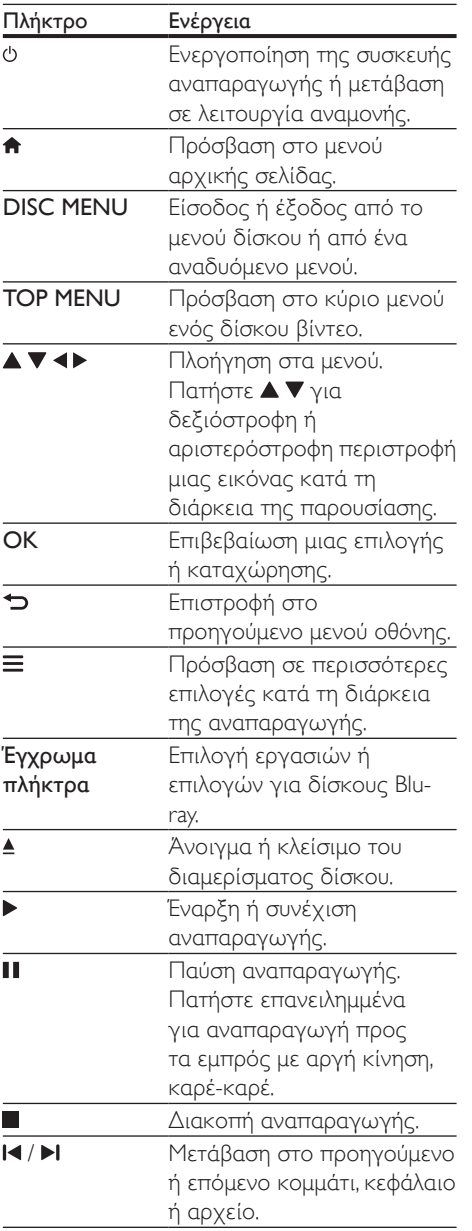

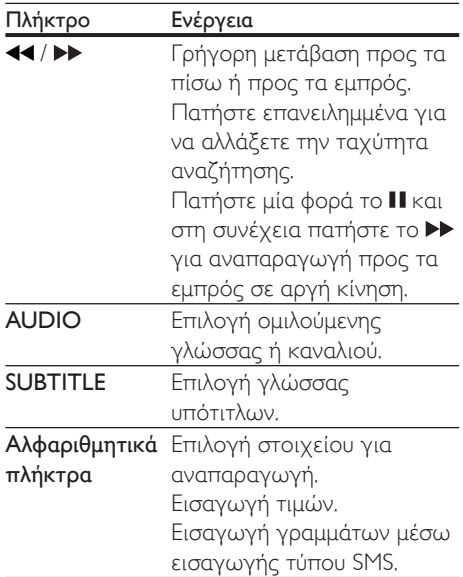

### Επιλογές βίντεο, ήχου και εικόνας

Για την αναπαραγωγή βίντεο ή εικόνων από ένα δίσκο ή μια συσκευή αποθήκευσης USB έχετε στη διάθεσή σας περισσότερες επιλογές.

### Επιλογές βίντεο

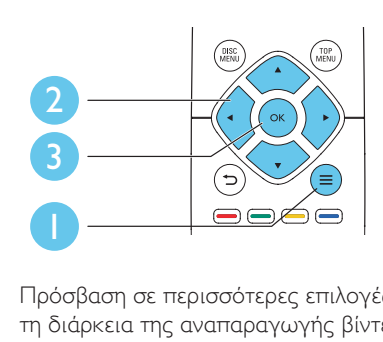

Πρόσβαση σε περισσότερες επιλογές κατά τη διάρκεια της αναπαραγωγής βίντεο.

• [Γλώσσα διαλόγων]: Επιλογή ομιλούμενης γλώσσας.

- [Γλώσσα υπότιτλων]: Επιλογή γλώσσας υπότιτλων.
- [Αλλαγή υπότιτλων]: Αλλαγή της θέσης των υποτίτλων στην οθόνη. Πατήστε για αλλαγή της θέσης των υποτίτλων.
- [Πληροφορίες]: Προβολή πληροφοριών αναπαραγωγής.
- [Ρύθμιση χαρακτήρων ]: Επιλογή συνόλου χαρακτήρων που υποστηρίζει υποτίτλους βίντεο DivX (μόνο για βίντεο DivX).
- [Αναζήτηση χρόνου]: Μετάβαση σε συγκεκριμένη χρονική στιγμή, μέσω των αριθμητικών πλήκτρων του τηλεχειριστηρίου.
- [2η γλώσσα ήχου]: Επιλογή της δεύτερης ομιλούμενης γλώσσας (μόνο για δίσκους Blu-ray που υποστηρίζουν τη λειτουργία BonusView).
- [2η γλώσσα υπότιτλων]: Επιλογή της δεύτερης γλώσσας υποτίτλων (μόνο για δίσκους Blu-ray που υποστηρίζουν τη λειτουργία BonusView).
- [Τίτλοι]: Επιλογή συγκεκριμένου τίτλου.
- [Κεφάλαια]: Επιλογή συγκεκριμένου κεφαλαίου.
- [Λίστα γωνιών]: Επιλογή γωνίας κάμερας.
- [Μενού]: Εμφάνιση μενού δίσκου.
- [Επιλογή PIP]: Εμφάνιση παραθύρου picture-in-picture (μόνο για δίσκους Blu-ray που υποστηρίζουν τη λειτουργία BonusView).
- [Ζουμ]: Μεγέθυνση εικόνας βίντεο. Πατήστε για να επιλέξετε συντελεστή μεγέθυνσης.
- [Επανάληψη]: Επανάληψη κεφαλαίου ή τίτλου.
- [Επανάληψη A-B]: Επισήμανση δύο σημείων σε ένα κεφάλαιο για επανάληψη αναπαραγωγής ή απενεργοποίηση λειτουργίας επανάληψης.
- [Ρυθμίσεις εικόνας]: Επιλογή προκαθορισμένης ρύθμισης χρωμάτων.

### Σημείωση

• Οι διαθέσιμες επιλογές βίντεο εξαρτώνται από την πηγή του βίντεο.

### Επιλογές εικόνας

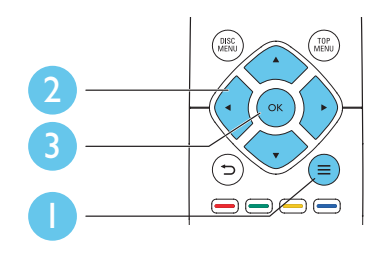

Πρόσβαση σε περισσότερες επιλογές κατά τη διάρκεια της παρουσίασης.

- [Περιστροφή +90]: Δεξιόστροφη περιστροφή εικόνας κατά 90 μοίρες.
- [Περιστροφή -90]: Αριστερόστροφη περιστροφή εικόνας κατά 90 μοίρες.
- [Ζουμ]: Μεγέθυνση εικόνας. Πατήστε για να επιλέξετε συντελεστή μεγέθυνσης.
- [Πληροφορίες]: Προβολή πληροφοριών εικόνας.
- [Διάρκεια ανά διαφάνεια]: Επιλογή διαστήματος προβολής για μια παρουσίαση.
- [Κινούμενα γραφικά διαφάνειας]: Επιλογή εφέ μετάβασης για μια παρουσίαση.
- [Ρυθμίσεις εικόνας]: Επιλογή προκαθορισμένης ρύθμισης χρωμάτων.
- [Επανάληψη] : Επανάληψη επιλεγμένου φακέλου.

### <span id="page-14-0"></span>Επιλογές ήχου

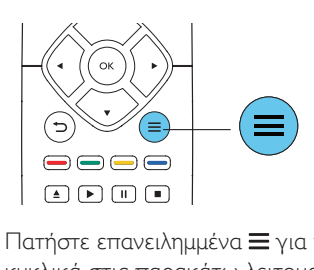

Πατήστε επανειλημμένα  $\equiv$  για να μεταβείτε κυκλικά στις παρακάτω λειτουργίες:

- Επανάληψη του τρέχοντος κομματιού.
- Επανάληψη όλων των κομματιών στο δίσκο ή στο φάκελο.
- Αναπαραγωγή κομματιών ήχου με τυχαία σειρά.
- Απενεργοποίηση λειτουργίας επανάληψης.

### Βίντεο DivX

Μπορείτε να αναπαράγετε βίντεο DivX από ένα δίσκο ή μια συσκευή αποθήκευσης USB.

#### κωδικός VOD για DivX

- Πριν αγοράσετε βίντεο DivX και για να μπορείτε να τα αναπαράγετε σε αυτή τη συσκευή αναπαραγωγής, καταχωρήστε τη συσκευή στη διεύθυνση www.divx.com, χρησιμοποιώντας τον κωδικό DivX VOD.
- Εμφάνιση του κωδικού DivX VOD: πατήστε <del>η</del> και επιλέξτε [Ρύθμιση] > [Για προχωρημένους] > [Κωδικός VOD DivX®].

#### υπότιτλοι DivX

- Πατήστε SUBTITLE για να επιλέξετε γλώσσα.
- Εάν οι υπότιτλοι δεν εμφανίζονται σωστά, αλλάξτε το σετ χαρακτήρων που υποστηρίζει τους υπότιτλους DivX. Επιλέξτε ένα σύνολο χαρακτήρων: πατήστε και επιλέξτε [Ρύθμιση χαρακτήρων ].

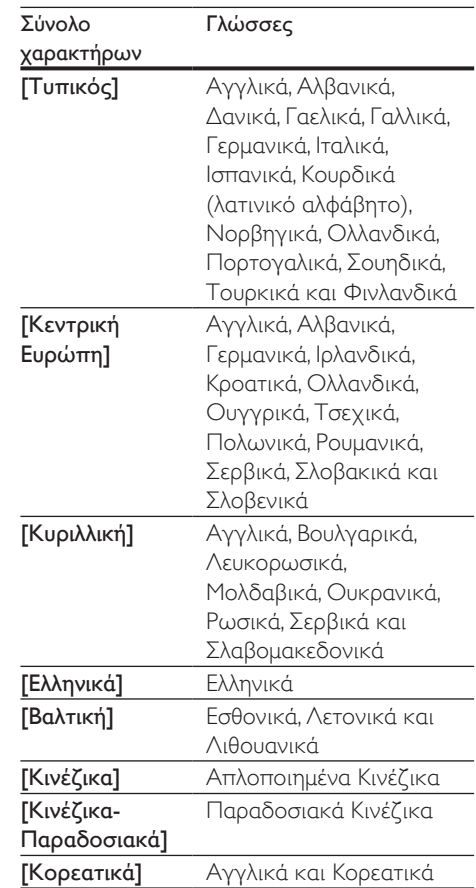

### Σημείωση

- Για να χρησιμοποιήσετε τους υπότιτλους, βεβαιωθείτε ότι το αρχείο υποτίτλων έχει ακριβώς το ίδιο όνομα με το αρχείο βίντεο DivX. Για παράδειγμα, εάν το όνομα του αρχείου βίντεο DivX είναι "movie.avi", αποθηκεύστε το αρχείο υποτίτλων ως "movie.srt" ή ως "movie.sub".
- Η συσκευή αναπαραγωγής έχει τη δυνατότητα αναπαραγωγής αρχείων υποτίτλων στις ακόλουθες μορφές: .srt, .sub, .txt, .ssa, και .smi.

### <span id="page-15-0"></span>Αναπαραγωγή μιας παρουσίασης διαφανειών με μουσική

Ταυτόχρονη αναπαραγωγή μουσικής και εικόνων για τη δημιουργία παρουσίασης διαφανειών με μουσική.

- 1 Αναπαραγωγή αρχείου μουσικής από δίσκο ή συνδεδεμένη συσκευή αποθήκευσης USB.
- $2$  Πατήστε  $\Rightarrow$  και μεταβείτε στο φάκελο εικόνων.
- $3$  Επιλέξτε μια εικόνα από τον ίδιο δίσκο/ συσκευή USB, και πατήστε OK για έναρξη της παρουσίασης.
- $4$  Πατήστε για διακοπή της παρουσίασης.
- $5$  Πατήστε ξανά για διακοπή της αναπαραγωγής μουσικής.

### Αυτόματη αναπαραγωγή

Αυτή η συσκευή μπορεί να αναπαραγάγει αυτόματα ένα δίσκο ή ένα αρχείο βίντεο.

### Αυτόματη αναπαραγωγή δίσκου

Όταν η συσκευή είναι ενεργοποιημένη, ο δίσκος αναπαράγεται αυτόματα.

- 1 Πατήστε <del>Λ</del> (Αρχική σελίδα).<br>2 Επιλέξτε (Ρύθωση) και πατή
- 2 Επιλέξτε [Ρύθμιση] και πατήστε OK.<br>3 Επιλέξτε [Προτιμώμενες] > ΓΑμτόμα
- 3 Επιλέξτε [Προτιμώμενες] > [Αυτόματη αναπαραγωγή]> [Ενεργοποίηση].
	- Η λειτουργία έχει ενεργοποιηθεί.
	- Για να απενεργοποιήσετε τη λειτουργία, επιλέξτε [Απενεργοποίηση]. Ο δίσκος δεν αναπαράγεται αυτόματα.

### Αυτόματη διαδοχική αναπαραγωγή βίντεο

Αν στον ίδιο φάκελο της συσκευής αποθήκευσης USB είναι διαθέσιμα δύο ή περισσότερα αρχεία βίντεο, μετά το τέλος του ενός βίντεο αναπαράγεται αυτόματα το επόμενο.

- 1 Πατήστε <del>Λ</del> (Αρχική σελίδα).<br>2 Επιλέξτε [Ρύθιμση] και πατής
- 2 Επιλέξτε [Ρύθμιση] και πατήστε OK.<br>3 Επιλέξτε [Προτιμώνιενες] >
- Επιλέξτε [Προτιμώμενες] > [Αναπαραγωγή επόμενου βίντεο]> [Ενεργοποίηση].
	- Η λειτουργία έχει ενεργοποιηθεί.
	- Για να απενεργοποιήσετε τη λειτουργία, επιλέξτε [Απενεργοποίηση]. Μετά το τέλος ενός βίντεο δεν θα αναπαράγεται αυτόματα το επόμενο.

### Λειτουργία BonusView σε Blu-ray

Προβάλετε ειδικό περιεχόμενο (π.χ. σχόλια) σε ένα μικρό παράθυρο της οθόνης. Η λειτουργία αυτή διατίθεται μόνο σε δίσκους Blu-ray συμβατούς με τη λειτουργία BonusView (επίσης γνωστή ως "picture in picture").

- 1 Κατά τη διάρκεια της αναπαραγωγής, πατήστε .
	- » Εμφανίζεται το μενού επιλογών.
- 2 Επιλέξτε [Επιλογή PIP] >[PIP] και, στη συνέχεια, πατήστε OK.
	- » Οι επιλογές PIP [1]/[2] εξαρτώνται από τα περιεχόμενα βίντεο.
	- » Προβάλλεται το δευτερεύον παράθυρο βίντεο.
- $3$  Επιλέξτε [2η γλώσσα ήχου] ή [2η γλώσσα υπότιτλων] και πατήστε OK.

### <span id="page-16-0"></span>BD-Live σε Blu-ray

Αποκτήστε πρόσβαση σε αποκλειστικές ηλεκτρονικές υπηρεσίες, όπως κινηματογραφικά τρέιλερ, παιχνίδια, ήχους κλήσης και άλλο δωρεάν περιεχόμενο. Η λειτουργία αυτή διατίθεται μόνο σε δίσκους Blu-ray που υποστηρίζουν τη λειτουργία BD-Live.

- 1 Ετοιμάστε τη σύνδεση Internet και ρυθμίστε την εγκατάσταση ενός δικτύου (δείτε "Εγκατάσταση δικτύου").
- $2$  Συνδέστε μια συσκευή αποθήκευσης USB στην υποδοχή <sup>«<\*</sup> (USB) της συσκευής αναπαραγωγής.
	- Η συσκευή αποθήκευσης USB χρησιμοποιείται για την αποθήκευση του ληφθέντος περιεχομένου BD-Live.
	- Για να διαγράψετε περιεχόμενο BD-Live που προηγουμένως είχατε λάβει και αποθηκεύσει στη συσκευή αποθήκευσης USB για να ελευθερώσετε χώρο στη μνήμη, πατήστε <del>η</del> και επιλέξτε [Ρύθμιση] > [Για προχωρημένους] > [Απαλοιφή μνήμης].
- 3 Αναπαραγωγή ενός δίσκου που υποστηρίζει τη λειτουργία BD-Live.
- $4$  Στο μενού δίσκου, επιλέξτε το εικονίδιο BD-Live και πατήστε OK.
	- » Το BD-Live αρχίζει να φορτώνει. Ο χρόνος φόρτωσης εξαρτάται από το δίσκο και τη σύνδεσή σας στο Internet.
- $5$  Στη διασύνδεση του BD-Live, επιλέξτε το στοιχείο που θέλετε να προσπελάσετε.

### Σημείωση

- Οι υπηρεσίες BD-Live ποικίλλουν ανάλογα με το δίσκο ή τη χώρα.
- Όταν χρησιμοποιείτε τη λειτουργία BD-Live, μπορείτε να προσπελάσετε τα δεδομένα του δίσκου και της συσκευής από τον πάροχο περιεχομένου.
- Χρησιμοποιήστε μια συσκευή αποθήκευσης USB με τουλάχιστον 1GB ελεύθερου χώρου για την αποθήκευση των ληφθέντων αρχείων.

### Εγκατάσταση δικτύου

Συνδέστε τη συσκευή στο Internet για να χρησιμοποιήσετε τις παρακάτω υπηρεσίες:

- Ενημέρωση λογισμικού: ενημέρωση του λογισμικού της συσκευής αναπαραγωγής μέσω του Internet.
- BD-Live: πρόσβαση σε ηλεκτρονικές δωρεάν λειτουργίες (αποκλειστικά για δίσκους Blu-ray που υποστηρίζουν τη λειτουργία BD-Live).
- Ηλεκτρονικές υπηρεσίες: πρόσβαση σε υπηρεσίες Internet, όπως YouTube, Netflix και AccuWeather.
- 1 Συνδέστε τη συσκευή σε ένα δίκτυο υπολογιστή και στο Internet, μέσω ενσύρματης (Ethernet) ή ασύρματης σύνδεσης.
	- Για ενσύρματη σύνδεση, συνδέστε ένα καλώδιο δικτύου (δεν παρέχεται) στη θύρα LAN που βρίσκεται στην πίσω πλευρά της συσκευής.

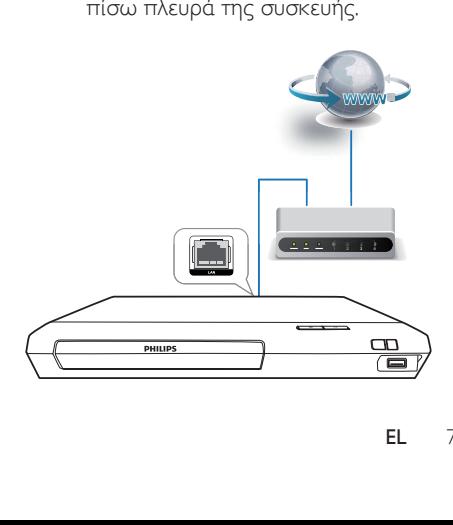

<span id="page-17-0"></span>• Η συσκευή αυτή έχει ενσωματωμένο Wi-Fi για ασύρματη σύνδεση.

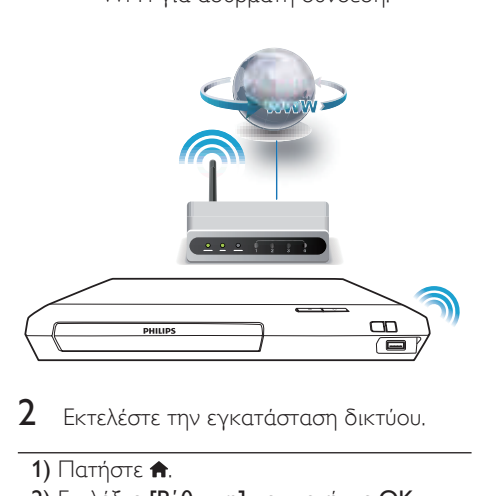

- 2 Εκτελέστε την εγκατάσταση δικτύου.
- 1) Πατήστε  $\bigstar$ .
- 2) Επιλέξτε [Ρύθμιση] και πατήστε OK.
- 3) Επιλέξτε [Δικτύου] > [Εγκατάσταση δικτύου] και πατήστε OK.
- 4) Ακολουθήστε τις οδηγίες που εμφανίζονται στην οθόνη της τηλεόρασης για να ολοκληρώσετε την εγκατάσταση.

### Προσοχή

• Πριν συνδεθείτε σε δίκτυο, εξοικειωθείτε με το δρομολογητή δικτύου και τις αρχές δικτύωσης. Εάν χρειάζεται, διαβάστε τα έγγραφα τεκμηρίωσης που συνοδεύουν τις συσκευές δικτύου. Η Philips δεν φέρει ευθύνη για τυχόν απώλεια, φθορά ή καταστροφή δεδομένων.

### Υπηρεσίες Internet

Αυτή η συσκευή αναπαραγωγής σάς παρέχει πρόσβαση σε διάφορες διαδικτυακές υπηρεσίες, όπως ταινίες, εικόνες και μουσική.

### Τι χρειάζεστε

• Συνδέστε τη συσκευή στο Internet (δείτε "Εγκατάσταση δικτύου").

- **1** Πατήστε <del>Λ</del>.<br>**2** Επιλέξτε μια
- Επιλέξτε μια υπηρεσία και πατήστε ΟΚ.
	- [YouTube]: υπηρεσία κοινής χρήσης βίντεο
		- [Netflix]: μια διαδικτυακή συνδρομητική υπηρεσία, για να βλέπετε ταινίες και επεισόδια τηλεοπτικών σειρών από το Internet
		- [AccuWeather]: διαδικτυακή υπηρεσία πρόγνωσης του καιρού σε όλο τον κόσμο
- 3 Ακολουθήστε τις οδηγίες που εμφανίζονται στην οθόνη και χρησιμοποιήστε το τηλεχειριστήριο για να απολαύσετε τις υπηρεσίες.

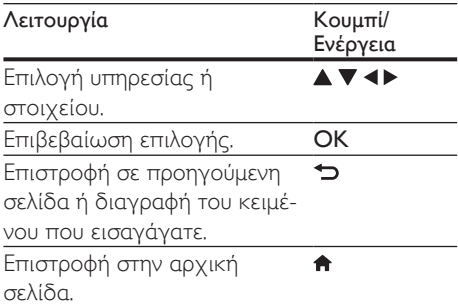

### Σημείωση

• Το Netflix είναι διαθέσιμο σε ορισμένες χώρες. Απαιτείται συνδρομή μετάδοσης. Περισσότερες πληροφορίες στη διεύθυνση www.netflix.com.

### Χρήση του Philips EasyLink

Η συσκευή υποστηρίζει Philips EasyLink, που χρησιμοποιεί το πρωτόκολλο HDMI CEC (Έλεγχος ηλεκτρονικών καταναλωτικών προϊόντων). Μπορείτε να χρησιμοποιήσετε ένα μόνο τηλεχειριστήριο για τον έλεγχο συσκευών συμβατών με EasyLink οι οποίες έχουν συνδεθεί μέσω υποδοχών HDMI. Η Philips δεν εγγυάται 100% διαλειτουργικότητα με όλες τις συσκευές HDMI CEC.

- <span id="page-18-0"></span>1 Συνδέστε τις συσκευές που είναι συμβατές με HDMI CEC μέσω HDMI και ενεργοποιήστε τις λειτουργίες HDMI CEC στην τηλεόραση και τις άλλες συνδεδεμένες συσκευές (για λεπτομέρειες, ανατρέξτε στο εγχειρίδιο χρήσης της τηλεόρασης/άλλης συσκευής).
- **2** Πατήστε **<del>π</del>.**<br>**3** Επιλέξτε ΓΡί
- 3 Επιλέξτε [Ρύθμιση]> [EasyLink].
- Επιλέξτε [Ενεργοποίηση] στις επιλογές: [EasyLink], [Αναπαραγωγή με ένα πάτημα] και [Αναμονή με ένα πάτημα].
	- » Η λειτουργία EasyLink ενεργοποιείται.

### Αναπαραγωγή με ένα πάτημα

Όταν υπάρχει δίσκος βίντεο στη μονάδα δίσκου, πατήστε  $\blacktriangleright$  για να επαναφέρετε την τηλεόραση από τη λειτουργία αναμονής και εκτελέστε αναπαραγωγή του δίσκου.

### Αναμονή με ένα πάτημα

Όταν μια συνδεδεμένη συσκευή (π.χ. τηλεόραση) τίθεται σε αναμονή από το δικό της τηλεχειριστήριο, η συσκευή αναπαραγωγής τίθεται αυτόματα σε αναμονή.

### 2 Αλλαγή ρυθμίσεων

Αυτή η ενότητα σας βοηθά να αλλάξετε τις ρυθμίσεις της συσκευής αναπαραγωγής.

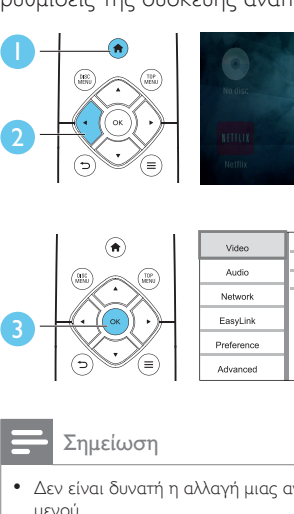

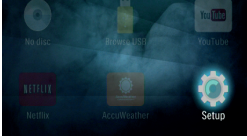

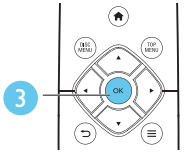

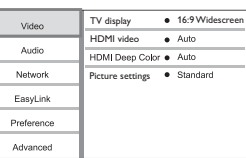

- Δεν είναι δυνατή η αλλαγή μιας ανενεργής επιλογής μενού.
- Για να επιστρέψετε στο προηγούμενο μενού, πατήστε  $\blacktriangleright$ . Για έξοδο από το μενού, πατήστε  $\hat{\blacktriangle}$ .

### Εικόνα

- **1** Πατήστε <del>Λ</del>.<br>**2** Επιλέξτε ΓΡί
- 2 Επιλέξτε [Ρύθμιση] > [Βίντεο] για πρόσβαση στις επιλογές ρύθμισης βίντεο.
- [Οθόνη τηλεόρασης]: Επιλογή της μορφής απεικόνισης εικόνας που ταιριάζει στην οθόνη της τηλεόρασης.
- [Βίντεο HDMI]: Επιλογή ανάλυσης βίντεο HDMI.
- [Βάθος χρωμάτων HDMI]: Εμφάνιση χρωμάτων με περισσότερες σκιές και αποχρώσεις, όταν το περιεχόμενο βίντεο εγγράφεται σε Deep Color (Βάθος χρωμάτων) και η τηλεόραση υποστηρίζει αυτήν τη λειτουργία.
- <span id="page-19-0"></span>• [Ρυθμίσεις εικόνας]: Επιλογή προκαθορισμένης ρύθμισης χρωμάτων.
	- Σημείωση
- Εάν θέλετε να αλλάξετε μια ρύθμιση, βεβαιωθείτε ότι η τηλεόραση υποστηρίζει τη νέα ρύθμιση.
- Για τις ρυθμίσεις που σχετίζονται με το HDMI, η τηλεόραση πρέπει να είναι συνδεδεμένη μέσω του HDMI.

### Ήχος

- 1 Πατήστε <del>Λ</del>.
- 2 Επιλέξτε [Ρύθμιση] > [Ήχου] για πρόσβαση στις επιλογές ρύθμισης ήχου.
- [Νυκτερινή λειτουργία]: Επιλογή χαμηλού ήχου ή ήχου πλήρους δυναμικού εύρους. Η νυκτερινή λειτουργία μειώνει την ένταση των ισχυρών ήχων και αυξάνει την ένταση των απαλών ήχων (π.χ. της ομιλίας).
- [Ήχος HDMI]: Ορισμός μορφής ήχου HDMI, όταν η συσκευή αναπαραγωγής είναι συνδεδεμένη μέσω HDMI.
- [Ψηφιακός ήχος]: Επιλογή φορμά ήχου για την έξοδο ήχου, όταν η συσκευή αναπαραγωγής είναι συνδεδεμένη μέσω ψηφιακού (ομοαξονικού) καλωδίου σύνδεσης.
- [Υποδειγματοληψία PCM]: Ορισμός ρυθμού δειγματοληψίας για έξοδο ήχου PCM, όταν η συσκευή αναπαραγωγής είναι συνδεδεμένη μέσω ψηφιακού (ομοαξονικού) καλωδίου σύνδεσης.
	- Σημείωση
- Για τις ρυθμίσεις που σχετίζονται με το HDMI, η τηλεόραση πρέπει να είναι συνδεδεμένη μέσω του HDMI.
- Η νυχτερινή λειτουργία είναι διαθέσιμη μόνο για δίσκους DVD και Blu-ray με κωδικοποίηση Dolby® TrueHD / Dolby® Digital Plus.

### Δίκτυο (εγκατάσταση, κατάσταση...)

- 1 Πατήστε <del>Λ</del>.<br>2 Επιλέξτε ΓΡά
- 2 Επιλέξτε [Ρύθμιση] > [Δικτύου] για πρόσβαση στις επιλογές ρύθμισης δικτύου.
- [Εγκατάσταση δικτύου]: Έναρξη ενσύρματης ή ασύρματης εγκατάστασης για την ενεργοποίηση του δικτύου.
- [Προβολή ρυθμίσεων δικτύου]: Προβολή της τρέχουσας κατάστασης του δικτύου.
- [Προβολή ρυθμίσεων ασύρματου δικτύου]: Προβολή της τρέχουσας κατάστασης της σύνδεσης Wi-Fi.

### Προτιμήσεις (γλώσσες, γονικός έλεγχος...)

- **1** Πατήστε <del>Λ</del>.<br>2 Επιλέξτε ΓΡί
- 2 Επιλέξτε [Ρύθμιση] > [Προτιμώμενες] για πρόσβαση στις επιλογές ρύθμισης προτιμήσεων.
- [Γλώσσα μενού]: Επιλογή γλώσσας μενού οθόνης.
- [Ήχος]: Επιλογή ομιλούμενης γλώσσας για βίντεο.
- [Υπότιτλοι]: Επιλογή γλώσσας υποτίτλων για βίντεο.
- [Μενού δίσκου]: Επιλογή γλώσσας μενού για δίσκο βίντεο.
- [Γονικός έλεγχος]: Περιορισμός δικαιωμάτων πρόσβασης στους δίσκους που εγγράφονται με διαβαθμίσεις. Εισαγάγετε "0000" για πρόσβαση στις επιλογές περιορισμού. Για την αναπαραγωγή όλων των δίσκων ανεξαρτήτως διαβάθμισης, επιλέξτε το επίπεδο '8'.
- [Προφύλαξη οθόνης]: Ενεργοποίηση/ απενεργοποίηση λειτουργίας προφύλαξης οθόνης. Εάν είναι ενεργοποιημένη, η οθόνη μεταβαίνει σε λειτουργία αδράνειας μετά από

<span id="page-20-0"></span>10 λεπτά αδράνειας (για παράδειγμα, σε λειτουργία παύσης ή διακοπής).

- [Αυτόματη αλλαγή υπότιτλων]: Ενεργοποίηση/απενεργοποίηση αλλαγής θέσης υποτίτλων. Εάν είναι ενεργοποιημένη η λειτουργία αυτή, η θέση υποτίτλων αλλάζει αυτόματα προσαρμοζόμενη στην οθόνη της τηλεόρασης (αυτή η λειτουργία είναι διαθέσιμη μόνο για ορισμένες τηλεοράσεις της Philips).
- [Αλλαγή κωδικού πρόσβασης]: Ορισμός ή αλλαγή κωδικού πρόσβασης για την αναπαραγωγή δίσκου περιορισμένων δικαιωμάτων πρόσβασης. Εισαγάγετε "0000" εάν δεν έχετε κωδικό πρόσβασης ή ξεχάσατε τον κωδικό πρόσβασής σας.
- [Αυτόματη αναμονή]: Ενεργοποίηση/ απενεργοποίηση αυτόματης μετάβασης σε λειτουργία αναμονής. Αν είναι ενεργοποιημένη αυτή η λειτουργία, η συσκευή μεταβαίνει σε κατάσταση αναμονής μετά από 18 λεπτά αδράνειας (για παράδειγμα, σε λειτουργία παύσης ή διακοπής).
- [VCD PBC] Εμφάνιση ή παράκαμψη του μενού περιεχομένων για δίσκους VCD και SVCD.
- [Αυτόματη αναπαραγωγή]: Ενεργοποίηση ή απενεργοποίηση της αυτόματης αναπαραγωγής του δίσκου μετά την ενεργοποίηση της συσκευής.
- [Αναπαραγωγή επόμενου βίντεο]: Ενεργοποίηση ή απενεργοποίηση της διαδοχικής αναπαραγωγής βίντεο από δίσκο/USB.

### Σημείωση

- Εάν η γλώσσα που προτιμάτε δεν περιλαμβάνεται στις επιλογές ομιλούμενης γλώσσας ή υποτίτλων του δίσκου, μπορείτε να επιλέξετε [Άλλα] από τις επιλογές μενού και να εισαγάγετε τον 4ψήφιο κωδικό γλώσσας που αναγράφεται στο πίσω μέρος του παρόντος εγχειριδίου.
- Εάν επιλέξετε μια γλώσσα που δεν συμπεριλαμβάνεται στις επιλογές ενός δίσκου, η συσκευή αναπαραγωγής χρησιμοποιεί την προεπιλεγμένη γλώσσα του δίσκου.

### Επιλογές για προχωρημένους (απαλοιφή μνήμης...)

- **1** Πατήστε <del>Λ</del>.<br>2 Επιλέξτε ΓΡί
- 2 Επιλέξτε [Ρύθμιση] > [Για προχωρημένους] για πρόσβαση στις επιλογές ρύθμισης για προχωρημένους.
- [Ασφάλεια BD-Live]: Περιορισμός ή παραχώρηση δικαιωμάτων πρόσβασης στις υπηρεσίες BD-Live (αποκλειστικά για μη εμπορική χρήση, δίσκοι BD-Live δημιουργημένοι από χρήστες).
- [Λειτουργία Downmix]: Έλεγχος της εξόδου στερεοφωνικού ήχου δύο καναλιών.
- [Ενημέρωση λογισμικού]: Επιλογή ενημέρωσης λογισμικού από ένα δίκτυο ή μια συσκευή αποθήκευσης USB.
- [Απαλοιφή μνήμης]: Διαγραφή της προηγούμενης λήψης BD-Live στη συσκευή αποθήκευσης USB. Δημιουργείται αυτόματα ένας φάκελος "BUDA", για την αποθήκευση της λήψης BD-Live.
- [Κωδικός VOD DivX®]: Εμφάνιση του κωδικού εγγραφής/ακύρωσης εγγραφής DivX® για τη συσκευή αναπαραγωγής.
- [Netflix ESN]: Εμφάνιση του ESN (Electronic Serial Number - Ηλεκτρονικός αριθμός σειράς) για αυτήν τη συσκευή αναπαραγωγής.
- [Deactivation]: Ακύρωση της ενεργοποίησης Netflix για αυτήν τη συσκευή αναπαραγωγής.
- [Πληροφορίες έκδοσης.]: Εμφάνιση της έκδοσης λογισμικού της συσκευής.
- [Επαναφορά προεπιλεγμένων ρυθμίσεων]: Επαναφορά της συσκευής στις προεπιλεγμένες εργοστασιακές ρυθμίσεις, με εξαίρεση τον κωδικό πρόσβασης και το επίπεδο γονικού ελέγχου.

### <span id="page-21-0"></span>Σημείωση

- Δεν μπορείτε να περιορίσετε τα δικαιώματα πρόσβασης Internet σε δίσκους Blu-ray εμπορικής χρήσης.
- Πριν αγοράσετε βίντεο DivX και για να μπορείτε να τα αναπαράγετε σε αυτή τη συσκευή αναπαραγωγής, δηλώστε τη συσκευή στη διεύθυνση www.divx.com, με τον κωδικό DivX VOD.

### 3 Ενημέρωση λογισμικού

Πριν πραγματοποιήσετε ενημέρωση του λογισμικού της συσκευής, ελέγξτε την τρέχουσα έκδοση λογισμικού:

Πατήστε <del>Λ</del>, επιλέξτε [Ρύθμιση] > [Για προχωρημένους] > [Πληροφορίες έκδοσης.] και, στη συνέχεια, πατήστε OK.

### Ενημέρωση λογισμικού μέσω Internet

- $1$  Σύνδεση της συσκευής στο Internet (δείτε "Εγκατάσταση δικτύου").
- $2$  Πατήστε  $\bigstar$  και επιλέξτε [Ρύθμιση].
- 3 Επιλέξτε [Για προχωρημένους]<sup>&</sup>gt; [Ενημέρωση λογισμικού]> [Δίκτυο].
	- » Εάν εντοπιστεί μέσο αναβάθμισης, θα σας ζητηθεί να ξεκινήσετε τη διαδικασία ενημέρωσης.
- 4 Ακολουθήστε τις οδηγίες που εμφανίζονται στην οθόνη της τηλεόρασης, για να πραγματοποιήσετε ενημέρωση του λογισμικού.
	- » Μόλις ολοκληρωθεί η διαδικασία ενημέρωσης, η συσκευή αναπαραγωγής απενεργοποιείται και επανενεργοποιείται αυτόματα.

### Ενημέρωση λογισμικού μέσω USB

- 1 Αναζητήστε την τελευταία έκδοση λογισμικού στη διεύθυνση www.philips.com/support.
	- Αναζητήστε το μοντέλο σας και επιλέξτε "Software and drivers" (Λογισμικό και προγράμματα οδήγησης).
- <span id="page-22-0"></span>2 Λήψη του λογισμικού σε συσκευή αποθήκευσης USB.
	- a Αποσυμπιέστε το αρχείο που κατεβάσατε και βεβαιωθείτε ότι η ονομασία του αποσυμπιεσμένου φακέλου είναι "UPG".
	- b Τοποθετήστε το φάκελο "UPG" στο ριζικό κατάλογο.
- $3$  Συνδέστε τη συσκευή αποθήκευσης USB στην υποδοχή <sup>· <</sup> (USB) της συσκευής αναπαραγωγής.
- 4 Πατήστε <del>Α</del>, και επιλέξτε [Ρύθμιση].<br>5 Επιλέξτε (Για προχωρημένους) >
- 5 Επιλέξτε [Για προχωρημένους]<sup>&</sup>gt; [Ενημέρωση λογισμικού]> [USB].
	- » Εάν εντοπιστεί μέσο αναβάθμισης, θα σας ζητηθεί να ξεκινήσετε τη διαδικασία ενημέρωσης.
- 6 Ακολουθήστε τις οδηγίες που εμφανίζονται στην οθόνη της τηλεόρασης, για να πραγματοποιήσετε ενημέρωση του λογισμικού.
	- » Μόλις ολοκληρωθεί η διαδικασία ενημέρωσης, η συσκευή αναπαραγωγής απενεργοποιείται και επανενεργοποιείται αυτόματα.

### Προσοχή

• Μην διακόπτετε την τροφοδοσία και μην αφαιρείτε τη συσκευή αποθήκευσης USB όταν πραγματοποιείται ενημέρωση λογισμικού, καθώς ενδέχεται να προκαλέσετε ζημιά στη συσκευή αναπαραγωγής.

### 4 Προδιαγραφές προϊόντος

#### Σημείωση

• Ο σχεδιασμός και οι προδιαγραφές υπόκεινται σε αλλαγές χωρίς προειδοποίηση.

### Κωδικός περιοχής

Η συσκευή έχει τη δυνατότητα αναπαραγωγής δίσκων με τους παρακάτω κωδικούς περιοχής.

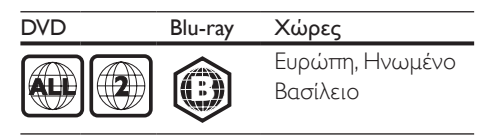

### Φορμά μέσων

- Βίντεο BD
- Βίντεο DVD, DVD+R/+RW, DVD-R/-RW, DVD+R/-R DL (δύο επιπέδων)
- VCD/SVCD
- CD ήχου, CD-R/CD-RW, μέσων MP3, μέσων WMA, αρχείων JPEG
- μέσων DivX (Ultra)/DivX Plus HD, μέσων **MKV**
- συσκευή αποθήκευσης USB

### Φορμά αρχείων

- Ήχος:
	- .aac, .mka, .mp3, .wma, .wav, .m4a, .flac, .ogg
- Βίντεο:
	- .avi, .divx, .mp4, .m4v, .ts, .mov, .mkv, .m2ts, .mpg, .mpeg, .3gp
- Εικόνα: .jpg, .jpeg, .gif, .png

### Φορμά ήχου

Το προϊόν υποστηρίζει τα παρακάτω αρχεία ήχου.

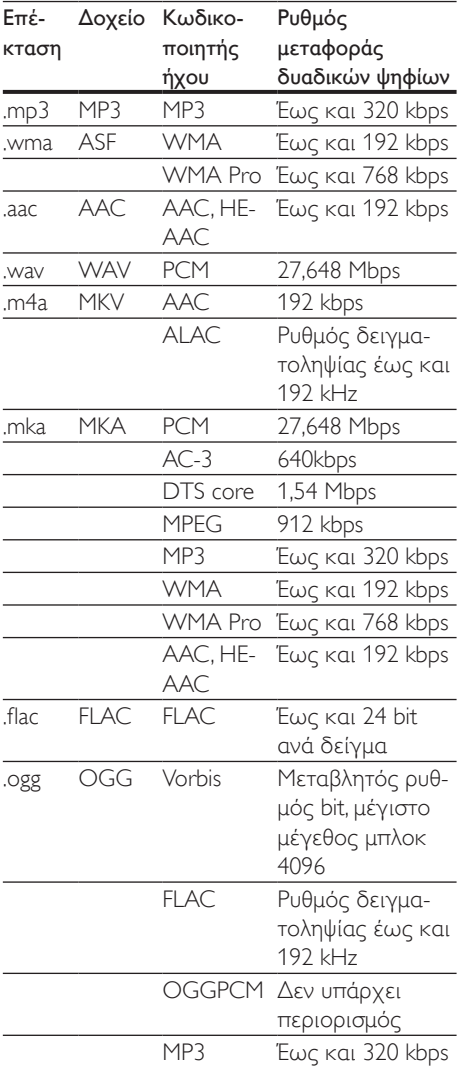

### Μορφές βίντεο

Αν έχετε τηλεόραση υψηλής ευκρίνειας, το προϊόν επιτρέπει την αναπαραγωγή των αρχείων βίντεο με:<br>• Ανάλμση: 1920

- Ανάλυση: 1920 x 1080 pixel σε
- Ρυθμό καρέ: 6 ~ 30 καρέ ανά δευτερόλεπτο.

### Αρχεία .avi σε AVI container (ή αρχεία .ts σε TS container)

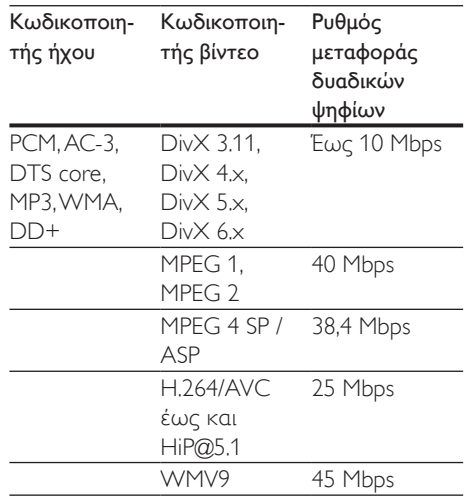

### Αρχεία .divx με AVI container

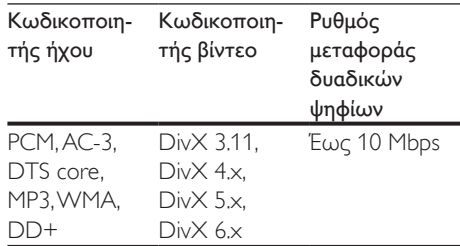

### Αρχεία .mp4 ή .m4v με MP4 container

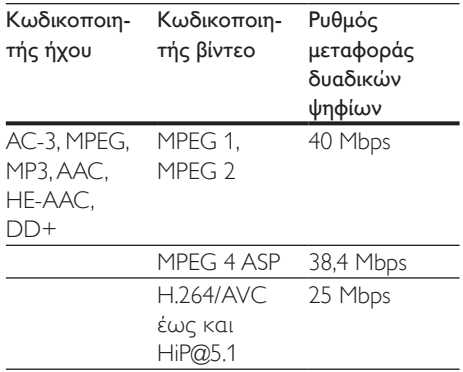

### Αρχεία .mov σε MOV container

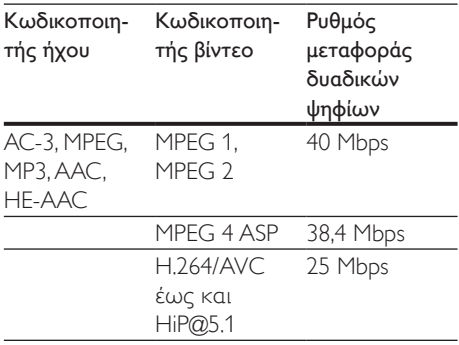

#### Αρχεία .mkv με MKV container

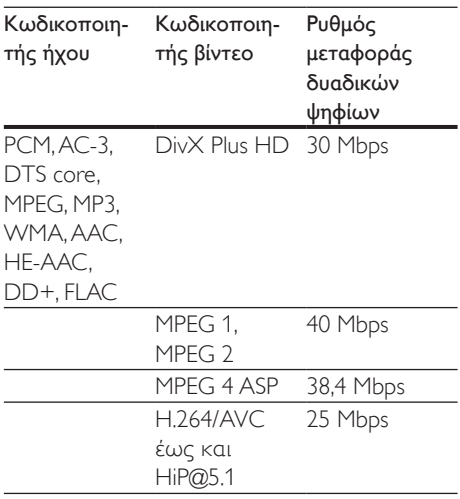

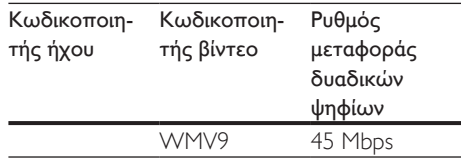

### Αρχεία .m2ts σε MKV container

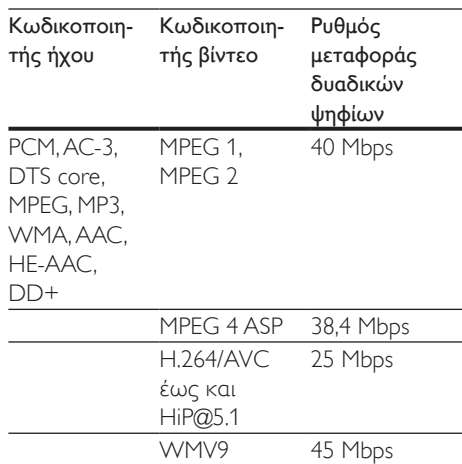

### Αρχεία .mpg και .mpeg με PS container

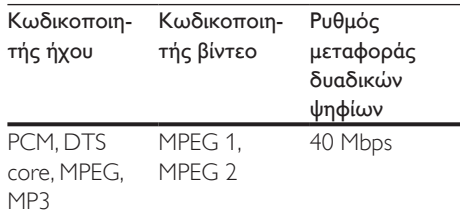

### Αρχεία .3gp σε 3GP container

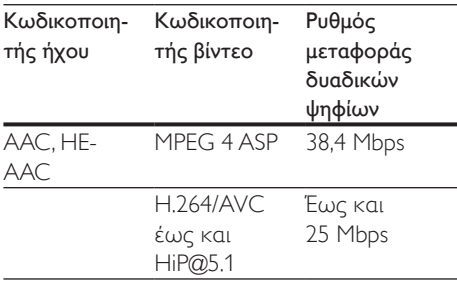

### Βίντεο

- Σύστημα σημάτων: PAL / NTSC
- Έξοδος HDMI: 480i/576i, 480p/576p, 720p, 1080i, 1080p, 1080p/24 Hz

### Ήχος

- Ψηφιακή έξοδος: 0,5 Vp-p (75 ohm) • Ομοαξονικό καλώδιο
- Έξοδος HDMI
- Συχνότητα δειγματοληψίας:
	- MP3: 32 kHz, 44,1 kHz, 48 kHz
		- WMA: 44,1 kHz, 48 kHz
- Σταθερός ρυθμός bit:
	- MP3: 112 kbps 320 kpbs
	- WMA: 48 kpbs 192 kpbs

### Wi-Fi

• Υποστηρίζονται τα ασύρματα πρότυπα: IEEE802.11 b/g/n (2,4 GHz)

### **USB**

- Συμβατότητα: Hi-Speed USB (2.0)
- Υποστήριξη κατηγορίας: USB Mass Storage Class
- Σύστημα αρχείων: FAT16, FAT32
- $\cdot$   $\Theta$ ύρα USB: 5 V == 500 mA
- Σκληρός δίσκος υποστήριξης (ένας φορητός σκληρός δίσκος): ενδέχεται να απαιτείται εξωτερική πηγή τροφοδοσίας.

### Κύρια μονάδα

- Τροφοδοσία ρεύματος: 220-240 V~, 50-60 Hz
- Κατανάλωση ισχύος: 11 W
- Κατανάλωση ρεύματος σε λειτουργία αναμονής: < 0,5 W
- Διαστάσεις (Π x Υ x Β): 270 x 41 x 199,3 χιλ.
- Καθαρό βάρος: 0,92 κιλά

#### Θερμοκρασία και υγρασία λειτουργίας

• 0 °C έως 45 °C, υγρασία 5% έως 90% για όλα τα κλίματα.

### Θερμοκρασία και υγρασία αποθήκευσης

• -40 °C έως 70 °C, 5% έως 95%

### Πληροφορίες αναμονής

- Όταν το προϊόν παραμένει ανενεργό για 18 λεπτά, μεταβαίνει αυτόματα σε λειτουργία αναμονής ή σε δικτυωμένη λειτουργία αναμονής.
- Η κατανάλωση ρεύματος σε λειτουργία αναμονής ή σε δικτυωμένη λειτουργία αναμονής είναι λιγότερη από 0,5W.

### Αξεσουάρ

- Τηλεχειριστήριο και μπαταρίες
- Οδηγός γρήγορης έναρξης
- Πολύγλωσσο εγχειρίδιο χρήσης σε CD-ROM (μόνο για χώρες της Ηπειρωτικής Ευρώπης)

### Λέιζερ

- Τύπος λέιζερ (δίοδος): AlGaInN (BD), AlGaInP (DVD/CD)
- Μήκος κύματος: 398 nm έως 413 nm (BD), 645 nm έως 664 nm (DVD), 770 nm έως 800 nm(CD)
- Ισχύς εξόδου: 1,7 mW (BD), 0,19 mW (DVD), 0,25 mW (CD)

### <span id="page-26-0"></span>5 Αντιμετώπιση προβλημάτων

### Προσοχή

• Κίνδυνος ηλεκτροπληξίας. Μην αφαιρείτε ποτέ το περίβλημα της συσκευής.

Εάν θέλετε να εξακολουθήσει να ισχύει η εγγύηση, μην επιχειρήσετε να επιδιορθώσετε τη συσκευή μόνοι σας.

Εάν αντιμετωπίσετε προβλήματα κατά τη χρήση της συσκευής, ελέγξτε τα παρακάτω σημεία πριν ζητήσετε επισκευή. Αν εξακολουθείτε να αντιμετωπίζετε προβλήματα, δηλώστε τη συσκευή σας και λάβετε υποστήριξη στη διεύθυνση www.philips.com/support.

Εάν επικοινωνήσετε με τη Philips, θα σας ζητηθεί ο αριθμός μοντέλου και ο αριθμός σειράς της συσκευής. Ο αριθμός μοντέλου και ο αριθμός σειράς βρίσκονται στο πίσω μέρος της συσκευής σας. Σημειώστε τους αριθμούς εδώ:

Αριθμός μοντέλου \_\_\_\_\_\_\_\_\_\_\_\_\_\_\_\_\_\_\_\_\_ Αριθμός σειράς \_\_

### Κύρια μονάδα

### Τα κουμπιά της συσκευής δεν λειτουργούν.

• Αποσυνδέστε τη συσκευή από την τροφοδοσία για μερικά δευτερόλεπτα και στη συνέχεια επανασυνδέστε.

### Εικόνα

### Δεν προβάλλεται εικόνα.

• Βεβαιωθείτε ότι η τηλεόραση έχει μεταβεί στη σωστή είσοδο πηγής για τη συσκευή.

### Δεν υπάρχει εικόνα στη σύνδεση HDMI.

• Βεβαιωθείτε ότι το καλώδιο HDMI δεν είναι ελαττωματικό. Διαφορετικά, αντικαταστήστε το με ένα καινούργιο καλώδιο HDMI.

- Στο τηλεχειριστήριο πατήστε <del>ή</del> και στη συνέχεια, πατήστε "731" (αριθμητικά κουμπιά) για επαναφορά της οθόνης. Περιμένετε 10 δευτερόλεπτα για αυτόματη επαναφορά.
- Εάν η συσκευή είναι συνδεδεμένη σε συσκευή προβολής χωρίς εξουσιοδότηση μέσω καλωδίου HDMI, ενδέχεται να μην είναι δυνατή η έξοδος σήματος εικόνας/ήχου.

### Ο δίσκος δεν αναπαράγει βίντεο υψηλής ευκρίνειας.

- Βεβαιωθείτε ότι ο δίσκος περιέχει βίντεο υψηλής ευκρίνειας.
- Βεβαιωθείτε ότι η τηλεόραση υποστηρίζει βίντεο υψηλής ευκρίνειας.

### Ήχος

### Δεν υπάρχει έξοδος ήχου από την τηλεόραση.

- Βεβαιωθείτε ότι τα καλώδια ήχου είναι συνδεδεμένα στην είσοδο ήχου της τηλεόρασης.
- Βεβαιωθείτε ότι η τηλεόραση έχει μεταβεί στη σωστή είσοδο πηγής για τη συσκευή.

### Δεν υπάρχει έξοδος ήχου από τα ηχεία της εξωτερικής συσκευής ήχου (home cinema/ ενισχυτής).

- Βεβαιωθείτε ότι τα καλώδια ήχου είναι συνδεδεμένα στην είσοδο ήχου της συσκευής ήχου.
- Συνδέστε την εξωτερική συσκευή ήχου στη σωστή είσοδο πηγής ήχου.

### Δεν υπάρχει ήχος από σύνδεση HDMI.

• Ενδέχεται να μην παράγεται ήχος από την έξοδο HDMI εάν η συνδεδεμένη συσκευή δεν είναι συμβατή με HDCP ή είναι συμβατή μόνο με το πρότυπο DVI.

#### Δεν υπάρχει έξοδος δευτερεύοντος ήχου για τη λειτουργία Picture-in-Picture.

• Όταν έχετε ενεργοποιήσει την επιλογή [Bitstream] στο μενού [Ήχος HDMI] ή [Ψηφιακός ήχος] , πραγματοποιείται σίγαση του διαδραστικού ήχου, όπως του ήχου για τη λειτουργία Picturein-Picture. Καταργήστε την επιλογή [Bitstream].

### Αναπαραγωγή

### Δεν είναι δυνατή η αναπαραγωγή δίσκων.

- Καθαρίστε το δίσκο.
- Βεβαιωθείτε ότι ο δίσκος έχει τοποθετηθεί σωστά.
- Βεβαιωθείτε ότι η συσκευή αναπαραγωγής υποστηρίζει αυτόν το δίσκο. Δείτε την ενότητα "Προδιαγραφές".
- Βεβαιωθείτε ότι η συσκευή υποστηρίζει τον κωδικό περιοχής του DVD ή BD.
- Για DVD±RW ή DVD±R, βεβαιωθείτε ότι ο δίσκος έχει ολοκληρωθεί.

### Δεν είναι δυνατή η αναπαραγωγή αρχείων βίντεο DivX.

- Βεβαιωθείτε ότι το αρχείο βίντεο DivX έχει ολοκληρωθεί.
- Βεβαιωθείτε ότι η επέκταση του ονόματος του αρχείου βίντεο είναι σωστή.

### Οι υπότιτλοι DivX δεν εμφανίζονται σωστά.

- Βεβαιωθείτε ότι το αρχείο υποτίτλων έχει το ίδιο όνομα με το αρχείο βίντεο DivX.
- Βεβαιωθείτε ότι η επέκταση ονόματος του αρχείου υποτίτλων υποστηρίζεται από τη συσκευή αναπαραγωγής (.srt, .sub, .txt, .ssa ή .smi).

#### Δεν είναι δυνατή η ανάγνωση των περιεχομένων μιας συνδεδεμένης συσκευής αποθήκευσης USB.

• Βεβαιωθείτε ότι το φορμά της συσκευής αποθήκευσης USB είναι συμβατό με τη συσκευή αναπαραγωγής.

- Βεβαιωθείτε ότι το σύστημα αρχείων στη συσκευή αποθήκευσης USB υποστηρίζεται από τη συσκευή.
- Εάν πρόκειται για σκληρό δίσκο USB (φορητό σκληρό δίσκο),ενδέχεται να χρειαστεί εξωτερική πηγή τροφοδοσίας.

### Στην τηλεόραση εμφανίζεται η ένδειξη ανύπαρκτης καταχώρισης ή η ένδειξη 'x'.

• Ηλειτουργία δεν είναι δυνατή.

### Η λειτουργία EasyLink δεν λειτουργεί.

• Βεβαιωθείτε ότι η συσκευή αναπαραγωγής είναι συνδεδεμένη στην τηλεόραση EasyLink της Philips και η επιλογή EasyLink είναι ενεργοποιημένη (δείτε "Χρήση της συσκευής αναπαραγωγής δίσκων Blu-ray/DVD" > "Χρήση του Philips EasyLink").

### Δεν είναι δυνατή η μετάβαση στις λειτουργίες BD-Live.

- Βεβαιωθείτε ότι η συσκευή αναπαραγωγής είναι συνδεδεμένη στο δίκτυο (δείτε "Χρήση της συσκευής αναπαραγωγής δίσκων Blu-ray/DVD" > "Ρύθμιση δικτύου").
- Βεβαιωθείτε ότι έχει ολοκληρωθεί η εγκατάσταση δικτύου (δείτε "Χρήση της συσκευής αναπαραγωγής δίσκων Bluray/DVD player" > "Ρύθμιση δικτύου").
- Βεβαιωθείτε ότι ο δίσκος Blu-ray υποστηρίζει τις λειτουργίες BD-Live.
- Πραγματοποιήστε εκκαθάριση του χώρου αποθήκευσης της μνήμης (δείτε "Αλλαγή ρυθμίσεων" > "Επιλογές για προχωρημένους (ασφάλεια BD-Live, απαλοιφή μνήμης...)").

### Δίκτυο

### Δεν βρέθηκε ασύρματο δίκτυο ή είναι παραμορφωμένο.

• Βεβαιωθείτε ότι το δίκτυο έχει συνδεθεί σωστά (δείτε "Χρήση της συσκευής αναπαραγωγής δίσκων Blu-ray/DVD" > "Ρύθμιση δικτύου").

- Βεβαιωθείτε ότι έχει ολοκληρωθεί η εγκατάσταση του δικτύου (δείτε "Χρήση της συσκευής αναπαραγωγής δίσκων Blu-ray/DVD" > "Ρύθμιση δικτύου").
- Βεβαιωθείτε ότι δεν υπάρχουν παρεμβολές στο ασύρματο δίκτυο από φούρνο μικροκυμάτων, τηλέφωνα DECT ή λοιπές συσκευές Wi-Fi στην περιοχή.
- Εάν το ασύρματο δίκτυο δεν λειτουργεί σωστά, δοκιμάστε μια ενσύρματη εγκατάσταση (δείτε "Χρήση της συσκευής αναπαραγωγής δίσκων Bluray/DVD" > "Εγκατάσταση δικτύου").

### Οι υπηρεσίες Internet δεν λειτουργούν.

- Βεβαιωθείτε ότι το δίκτυο έχει συνδεθεί σωστά (δείτε "Χρήση της συσκευής αναπαραγωγής δίσκων Blu-ray/DVD" > "Εγκατάσταση δικτύου").
- Βεβαιωθείτε ότι έχει ολοκληρωθεί η εγκατάσταση δικτύου (δείτε "Χρήση της συσκευής αναπαραγωγής δίσκων Bluray/DVD" > "Εγκατάσταση δικτύου").
- Ελέγξτε τη σύνδεση δρομολογητή (ανατρέξτε στο εγχειρίδιο χρήσης για το δρομολογητή).

### Οι υπηρεσίες Internet λειτουργούν αργά.

- Ανατρέξτε στο εγχειρίδιο χρήσης του ασύρματου δρομολογητή σας για πληροφορίες σχετικά με το εύρος σε εσωτερικό χώρο, το ρυθμό μεταφοράς και άλλους παράγοντες για την ποιότητα του σήματος.
- Απαιτείται σύνδεση υψηλής ταχύτητας στο Ιnternet για τη λειτουργία του δρομολογητή σας.

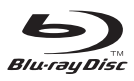

'Blu-ray Disc ™' and 'Blu-ray Disc ™' logo are the trademarks of Blu-ray Disc Association.

### HƏMI

HDMI, and HDMI logo and High-Definition Multimedia Interface are trademarks or registered trademarks of HDMI licensing LLC in the United States and other countries.

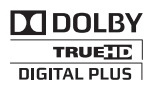

Dolby, Pro Logic, and the double-D symbol are registered trademarks of Dolby Laboratories.

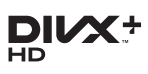

This DivX Certified® device has passed rigorous testing to ensure it plays DivX® video.

To play purchased DivX movies, first register your device at vod.divx.com. Find your registration code in the DivX VOD section of your device setup menu.

DivX Certified® to play DivX® and DivX Plus® HD (H.264/MKV) video up to 1080p HD, including premium content.

DivX®, DivX Certified®, DivX Plus® HD and associated logos are trademarks of DivX, LLC and are used under license.

Covered by one or more of the following U.S. patents: 7,295,673; 7,460,668; 7,515,710; 7,519,274; 8,301,793; 8,649,669; 8,656,183.

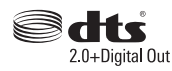

For DTS patents,see http://patents.dts.com. Manufactured under license from DTS Licensing Limited. DTS, the Symbol, & DTS and the Symbol together are registered trademarks, and DTS 2.0+Digital Out is a trademark of DTS, Inc. © DTS, Inc. ALL Rights Reserved.

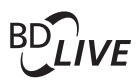

BONUSVIEW™ 'BD LIVE ™ ' and 'BONUSVIEW ™ ' are trademarks of Blu-ray Disc Association.

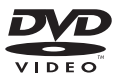

'DVD Video' is a trademark of DVD Format/ Logo Licensing Corporation.

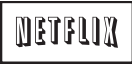

Netflix and the Netflix logo are trademarks or registered trademarks of Netflix, Inc.

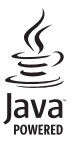

Oracle and Java are registered trademarks of Oracle and/or its affiliates. Other names may be trademarks of their respective owners.

### Language Code

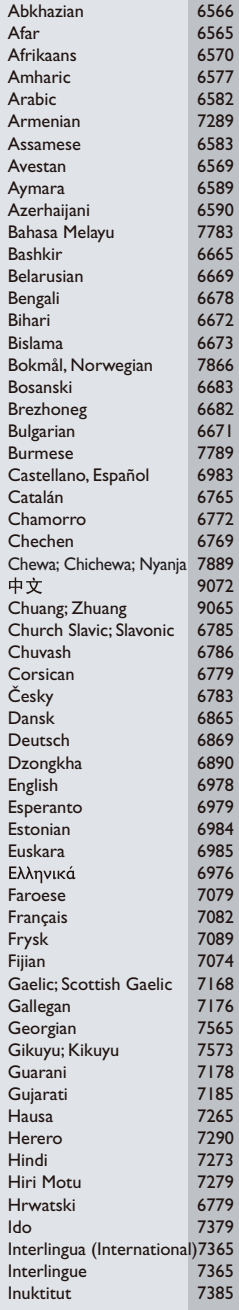

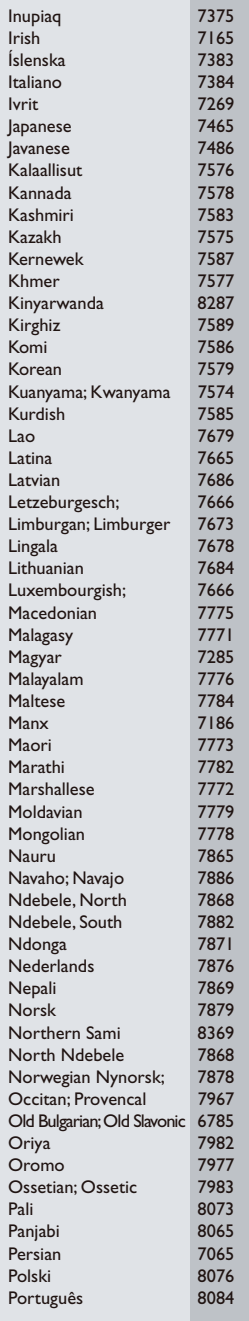

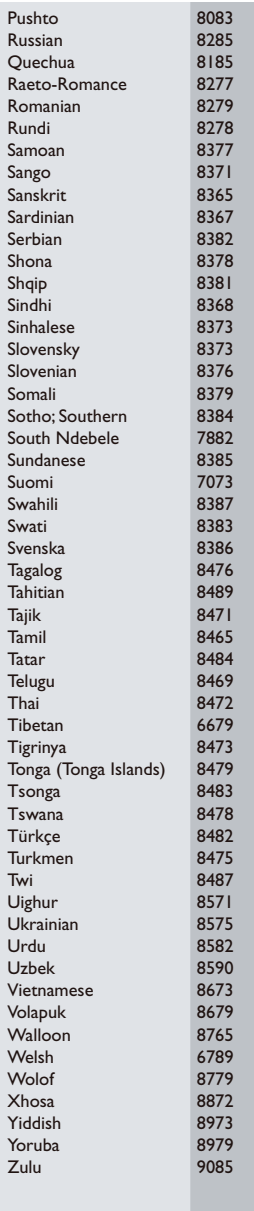

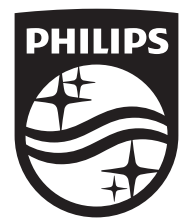

Specifications are subject to change without notice © 2015 Koninklijke Philips N.V. All rights reserved. Trademarks are the property of Koninklijke Philips N.V. or their respective owners.

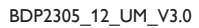

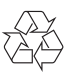